**УТВЕРЖДАЮ** Директор ФГУП "ВНИИМ им. Д.И. Менделеева" **К.В.Гоголинский** Марта 2016 г. **ЗАМ. ДИРЕКТОРА** Е. П. КРИВЦОВ ДОВЕРЕННОСТЬ №1<br>ОТ 21 МАРТА 2016 Г.

# КОНТРОЛЛЕРЫ ДЛЯ СИСТЕМ АВТОМАТИЧЕСКОГО ПОЖАРОТУШЕНИЯ ПК 6000

Методика поверки MII2064 - 0114 - 2016

 $4.5.64237 - 16$ 

Руководитель лаборатории ФГУП "ВНИНИ им. Д.И. Менделеева" В.П. Пиастро  $\mathbf{r}$  $\boldsymbol{\mathsf{H}}$ 17 марта 2016 г.

Санкт-Петербург 2016 г.

#### **ВВЕДЕНИЕ**

Настоящая методика поверки распространяется на контроллеры для систем автоматического пожаротушения ПК 6000 (далее - контроллеры) и устанавливает периодичность, объем и порядок первичной и периодических поверок.

При проведении поверки необходимо использовать Руководство по эксплуатации CCPB.425519.600 P<sub>3</sub>.

Первичная поверка контроллеров проводится на предприятии-изготовителе или на специализированных предприятиях эксплуатирующего ведомства, аккредитованных на право поверки.

Периодическая поверка контроллеров осуществляется после их монтажа на объекте Заказчика.

При наличии соответствующего заявления от владельца средства измерений допускается проведение поверки отдельных измерительных каналов контроллера.

Интервал между поверками - 2 года.

## 1. ОПЕРАЦИИ ПОВЕРКИ

При проведении поверки контроллера должны быть выполнены операции, указанные в таблине 1.

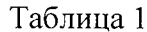

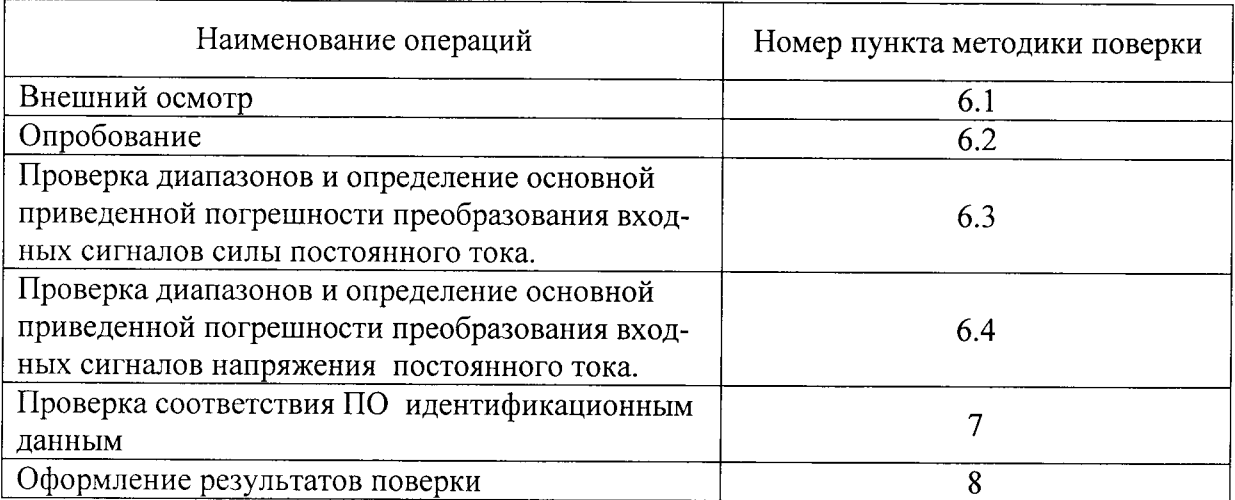

### 2. СРЕДСТВА ПОВЕРКИ

При проведении поверки контроллера должны быть применены следующие эталоны: - калибратор универсальный Н4-7,

- воспроизведение силы постоянного тока, предел 20 мА,  $\pm$  (0,004%I<sub>x</sub>+0,0004%I<sub>n</sub>); воспроизведение напряжения постоянного тока, предел 20 В,  $\pm$  (0,002%U<sub>x</sub>+0,00015%U<sub>n</sub>) (регистрационный № 22125-01);
- термометр стеклянный ТЛ-4, диапазон измерений от 0 до 50 °С, цена деления 0,1 °С.
- гигрометр ВИТ-2, диапазон измерения влажности от 20 до 90 % при температурах от 15 до 40 °С, кл.1.
- барометр анероид БАММ, диапазон измерений от 600 до 790 мм рт.ст.,  $\pm$  0,8 мм рт.ст. Примечания:

1. Все перечисленные средства измерений должны быть технически исправны и своевременно поверены.

2. Допускается замена указанных средств измерений на другие типы, обеспечивающие определение метрологических характеристик поверяемых средств измерений с требуемой точностью.

# 3. ТРЕБОВАНИЯ К КВАЛИФИКАЦИИ ПОВЕРИТЕЛЕЙ

К поверке контроллера допускаются работники государственных и ведомственных метрологических органов, аккредитованных на право поверки данного средства измерения, имеющие право самостоятельного проведения поверочных работ на средствах измерения электрических величин, ознакомившиеся с Руководством по эксплуатации ССРВ.425519.600 РЭ и настоящей метоликой.

# 4. ТРЕБОВАНИЯ БЕЗОПАСНОСТИ

 $4.1.$ Все операции поверки, предусмотренные настоящей методикой поверки, экологически безопасны. При их выполнении проведение специальных защитных мероприятий по охране окружающей среды не требуется.

 $4.2.$ При выполнении операций поверки контроллера должны соблюдаться требования технической безопасности, регламентированные:

- ГОСТ12.1.030-81 "Электробезопасность. Защитное заземление, зануление".

- Правилами технической эксплуатации электроустановок потребителей и правилами техники безопасности при эксплуатации электроустановок потребителей.

- Всеми действующими инструкциями по технике безопасности для конкретного рабочего места.

### 5. УСЛОВИЯ ПОВЕРКИ И ПОДГОТОВКИ К НЕЙ

5.1. При проведении операций поверки контроллера должны соблюдаться следующие условия:

- диапазон температуры окружающего воздуха, °С ................. от 15 до 25

Питание контроллера осуществляется от сети переменного тока с номинальным напряжением 220 В, частотой 50 Гц или от сети постоянного тока с номинальным напряжением 220 B.

5.2. При невозможности обеспечения указанных условий допускается проводить поверку контроллера в фактических условиях.

5.3. При поверке контроллера в условиях эксплуатации обследование стабильности окружающих условий должна контролироваться путем измерения температуры и влажности.

5.4. Перед началом операций поверки поверитель должен изучить Руководство по эксплуатации ССРВ.425519.600 РЭ.

5.5. Все средства измерений, предназначенные к использованию при выполнении поверки, должны находиться в режиме прогрева в течение времени, указанного в их технической документации.

### 6. ПРОВЕДЕНИЕ ПОВЕРКИ

 $6.1.$ Внешний осмотр

При проведении внешнего осмотра должно быть установлено соответствие  $6.1.1.$ контроллера следующим требованиям.

6.1.1.1. Контроллер должен соответствовать конструкторской документации и комплекту поставки (включая эксплуатационную документацию).

6.1.1.2. Механические повреждения наружных частей контроллера, дефекты лакокрасочных покрытий, способные повлиять на его работоспособность или метрологические характеристики, должны отсутствовать.

6.1.1.3. Маркировка и надписи на конструктиве, в котором смонтирован контроллер, должны быть четкими, хорошо читаемыми.

6.1.1.4. Результаты внешнего осмотра считаются положительными, если при проверке подтверждается их соответствие требованиям п.п. 6.1.1.1. - 6.1.1.3.

6.2. Опробование.

Опробование работы контроллера выполняется следующим образом:

- на вход одного из каналов подать сигнал, соответствующий 70 % диапазона преобразования;

- наблюдать соответствующую реакцию на мониторе подключенного к выходу контроллера РС.

6.3. Проверка диапазона и определение основной приведенной погрешности преобразования входных сигналов силы постоянного тока.

- собирают схему в соответствии с рисунком 1;

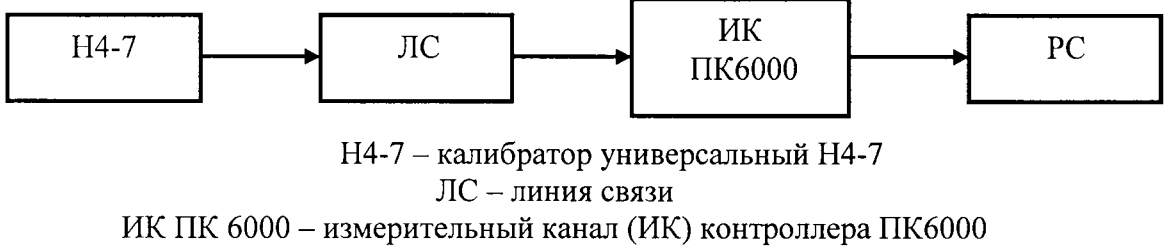

PC - персональный компьютер

#### Рисунок 1

- определение погрешности выполняют не менее чем в 5 точках  $I_i$ , равномерно распределенных в пределах выбранного диапазона входных сигналов силы постоянного тока;

- для каждого значения I<sub>i</sub> рассчитывают (в зависимости от функционального назначения ИК) соответствующее номинальное значение технологического параметра A<sub>i</sub> по формуле

$$
A_i = A_{\min} + (I_i - I_{\min}) \cdot (A_{\max} - A_{\min}) / (I_{\max} - I_{\min}),
$$

где  $A_{min}$ ,  $A_{max}$  – нижний и верхний пределы диапазона соответствующего технологического параметра соответственно (диапазоны технологических параметров приведены в Таблице подключений ПК.425519.600 ТЭ, поставляемой с каждым образцом контроллера);

I<sub>min</sub>, I<sub>max</sub> - нижний и верхний пределы выбранного диапазона входного сигнала соответственно:

- последовательно устанавливают на Н4-7 выбранные значения I<sub>i</sub> и на экране монитора РС наблюдают выведенные в соответствии с Руководством по эксплуатации результаты преобразования А<sub>измі</sub> (в единицах соответствующего технологического параметра);

- для каждого значения I<sub>i</sub> вычисляют основную абсолютную погрешность преобразования по формуле

$$
\Delta_{\text{HK i}} = | A_{\text{H3M i}} - A_{\text{i}} |
$$

- находят максимальное значение основной абсолютной погрешности преобразования по формуле

$$
\Delta_{\scriptscriptstyle \rm HK} = \max (\Delta_{\scriptscriptstyle \rm HK} \, \rm i)
$$

- рассчитывают основную приведенную погрешность преобразования по формуле

 $\gamma_{\mu\kappa} = 100 \cdot \Delta_{\mu\kappa} / (A_{\text{max}} - A_{\text{min}})^{0.0}$ 

- повторяют операции для второго диапазона входных сигналов силы постоянного тока.

Результаты заносят в таблицы 1, 2 Приложения А.

Контроллер считается прошедшим поверку с положительными результатами, если выполняется соотношение

$$
\gamma_{\scriptscriptstyle \rm HK} \mid \leq \mid \gamma_{\scriptscriptstyle \rm HK\,A0\,\scriptscriptstyle \rm 0\,\scriptscriptstyle \rm I\,\scriptscriptstyle \rm I},
$$

где  $\gamma_{\text{HK A0II}} = 0.1$  % – предел допускаемой основной приведенной погрешности преобразования.

6.4 Проверка диапазона и определение основной приведенной погрешности преобразования входных сигналов напряжения постоянного тока.

- собирают схему в соответствии с рисунком 1;

- определение погрешности выполняют не менее чем в 5 точках  $U_i$ , равномерно распределенных в пределах диапазона входных сигналов напряжения постоянного тока;

- для каждого значения U<sub>i</sub> рассчитывают (в зависимости от функционального назначения ИК) соответствующее номинальное значение технологического параметра А; по формуле

$$
A_i = A_{\min} + (U_i - U_{\min}) \cdot (A_{\max} - A_{\min}) / (U_{\max} - U_{\min}),
$$

где  $A_{min}$ ,  $A_{max}$  – нижний и верхний пределы диапазона контролируемого технологического параметра соответственно;

 $U_{\text{min}}$ ,  $U_{\text{max}}$  - нижний и верхний пределы диапазона входного сигнала соответственно.

- последовательно устанавливают на Н4-7 (в режиме воспроизведения напряжения постоянного тока) выбранные значения I<sub>i</sub> и на экране монитора РС наблюдают выведенные в соответствии с Руководством по эксплуатации результаты преобразования А<sub>изм і</sub> (в единицах соответствующего технологического параметра);

- для каждого значения U<sub>i</sub> вычисляют основную абсолютную погрешность преобразования по формуле

$$
\Delta_{\scriptscriptstyle \sf HK\,i} = |A_{\scriptscriptstyle \sf H3M\,i} \cdot A_i|
$$

- находят максимальное значение основной абсолютной погрешности преобразования по формуле

$$
\Delta_{\scriptscriptstyle \rm HK} = \max (\Delta_{\scriptscriptstyle \rm HK} \, \rm i)
$$

- рассчитывают основную приведенную погрешность преобразования по формуле

$$
\gamma_{\text{nk U}} = 100 \cdot \Delta_{\text{nk}} / (A_{\text{max}} - A_{\text{min}}) \%
$$
.  
Результаты запосят в таблицу 1 Приложения Б.

Контроллер считается выдержавшим испытания, если выполняется соотношение

$$
\gamma_{\scriptscriptstyle \sf HK\,U}\mid\,\leq\,\mid\gamma_{\scriptscriptstyle \sf HK\,A\rm on\,U}\vert,
$$

где  $\gamma_{\text{uk}}$  <sub>доп U</sub> = 0,1 % - предел допускаемой основной приведенной погрешности преобразования входного напряжения постоянного тока.

### 7. ПРОВЕРКА СООТВЕТСТВИЯ ПО ИДЕНТИФИКАЦИОННЫМ ДАННЫМ.

Определение версии метрологически значимого встроенного программного обеспечения, находящегося в памяти контроллеров, возможно с использованием программного пакета "Сателлит", поставляемого вместе с контроллером (установка выполняется в соответствии инструкцией по установке программного обеспечения" СС.421467.00 И6).

Для определения версий необходимо выполнить следующие действия:

С помощью перекрестного соединительного кабеля UTP подключить APM инженера или программатор к технологической контроллерной сети Ethernet.

Запустить программу "Сателлит".

После запуска программы в левой части окна будет отображен перечень контроллеров, находящихся в сети. Выбрать контроллер, для которого будет осуществляться идентификация. После выбора в центральной части окна будет отображена строка с указанием версии встроенного программного обеспечения - системного ПО. Пример возможного вида окна приведен на рисунке 2.

P 172.16.1.1 MAC 00:1E:C0:DC:39:0D Версия программы 20.11.15 11:04:33 Версия системного ПО 1.0.7

Результаты проверки считаются положительными, если установлено, что идентифика ционные данные (идентификационное наименование и номер версии ВПО) соответствуют идентификационным данным, указанным в разделе "Программное обеспечение" описания типа средства измерений (таблиuа 2). Результаты поверки занести в таблицу Приложения В.

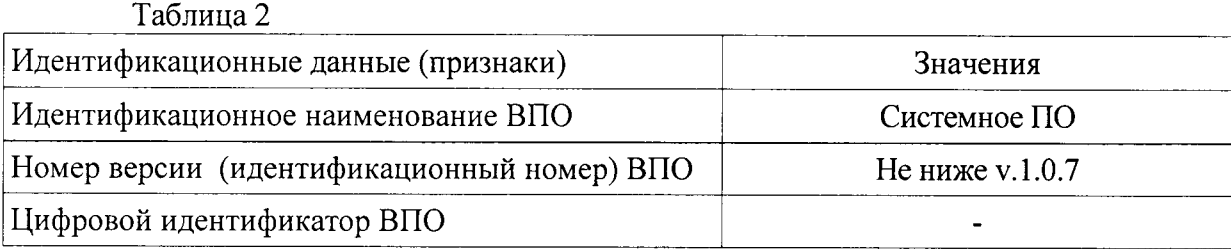

# 8. ОФОРМЛЕНИЕ РЕЗУЛЪТАТОВ ПОВЕРКИ

8.1 При положительных результатах поверки контроллера оформляется свидетель-

8.2 При отрицательных результатах поверки контроллера свидетельство о предыдущей поверке аннулируется и выдается извещение о непригодности.

8.3 Знак поверки наносится на свидетельство о поверке.

Приложение А

# Протокол поверки  $\mathcal{N}_2$

or " $\frac{1}{\sqrt{2}}$  " $\frac{1}{\sqrt{2}}$  201  $\frac{1}{\sqrt{2}}$  r.

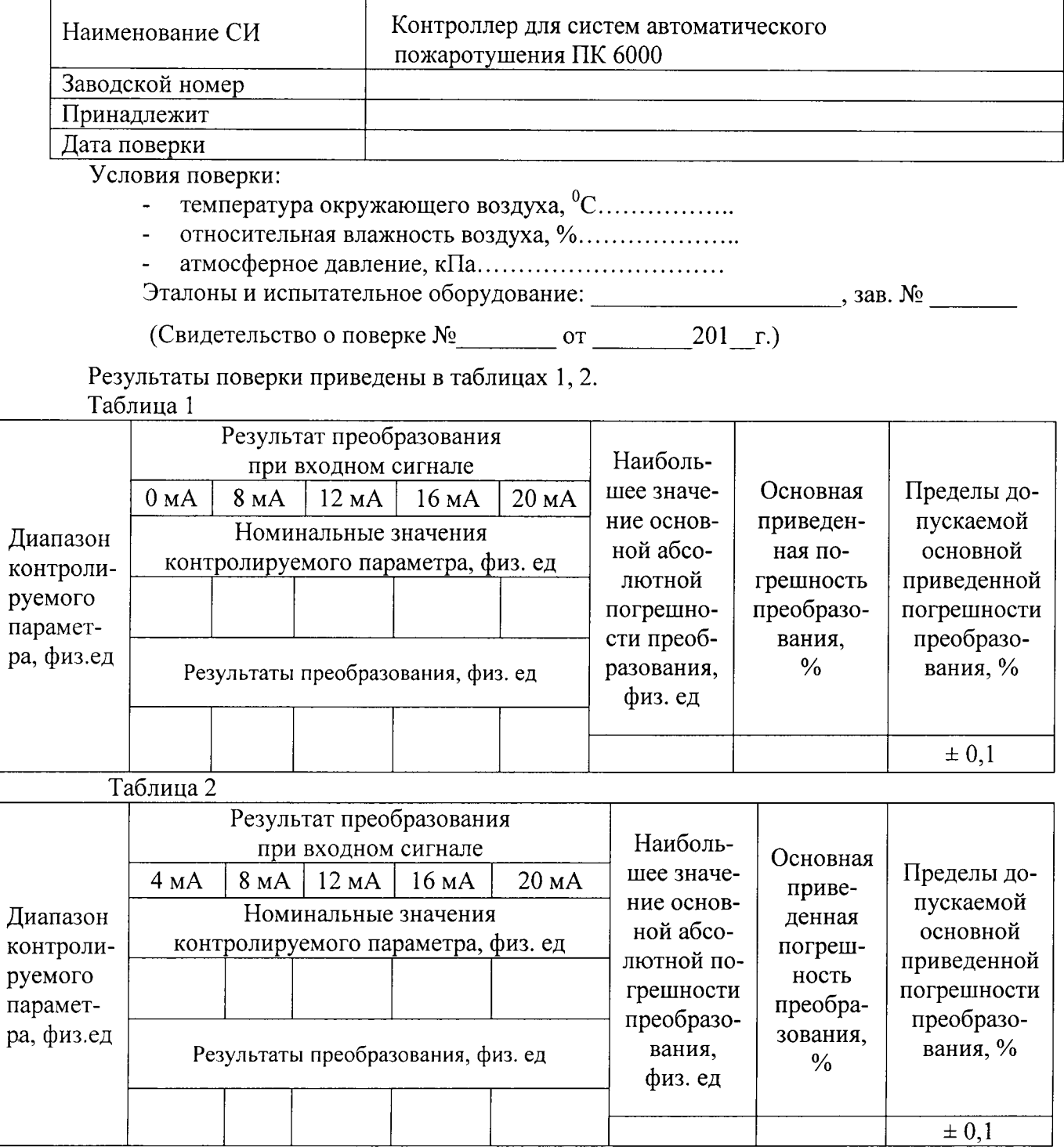

Выводы: При последник со стандарти по последник со стандарти по последник со стандарти по последник со стандарти по

 $\bullet$ 

 $\sim$ 

 $\begin{array}{ccccccccccccc} \multicolumn{2}{c|}{\textbf{1} & \textbf{2} & \textbf{3} & \textbf{4} & \textbf{5} & \textbf{5} & \textbf{6} & \textbf{7} & \textbf{8} & \textbf{8} & \textbf{9} & \textbf{10} & \textbf{10} & \textbf{10} & \textbf{10} & \textbf{10} & \textbf{10} & \textbf{10} & \textbf{10} & \textbf{10} & \textbf{10} & \textbf{10} & \textbf{10} & \textbf{10} & \textbf{10} & \textbf{10} & \textbf$ 

Приложение Б

### Протокол поверки №

от " " 201 г.

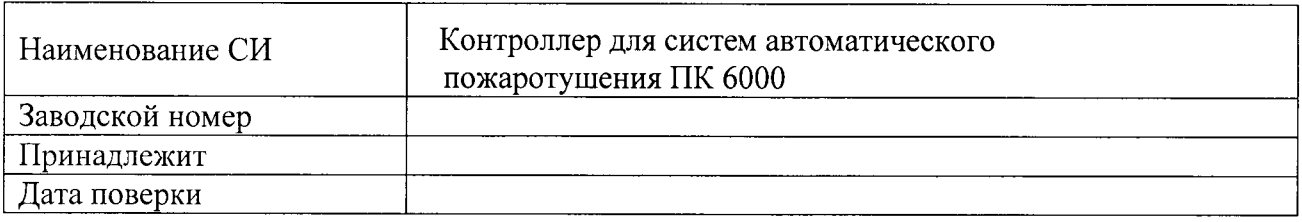

Условия поверки:

- температура окружающего воздуха, °C..................
- 
- Эталоны и испытательное оборудование: \_\_\_\_\_\_\_\_\_\_\_\_\_\_\_\_\_\_\_\_\_\_\_\_\_, зав. № \_\_\_\_\_\_\_\_\_

(Свидетельство о поверке № 1000 года по 201 г.)

Результаты поверки приведены в таблице 1.

#### Таблица 1

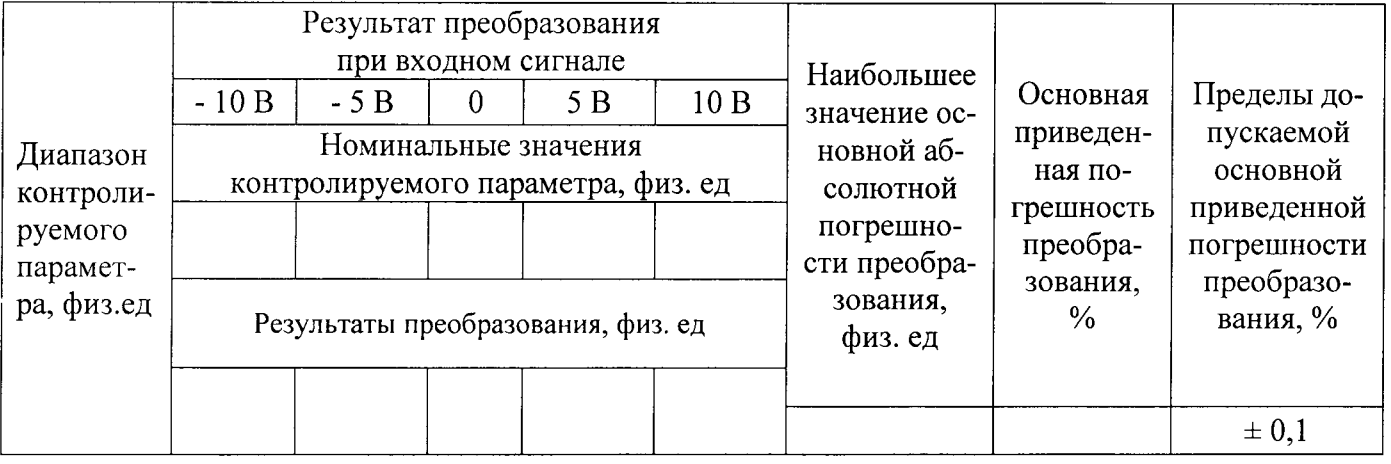

Выводы: При последник и последник и при последник и при последник и при последник и при последник и при последник и при последник и при последник и при последник и при последник и при последник и при последник и при послед

Поверку проводили: \_\_\_\_\_\_\_\_\_\_\_\_

Приложение

# Протокол поверки №

or " $\_\_$ " 201  $\_\_$ r.

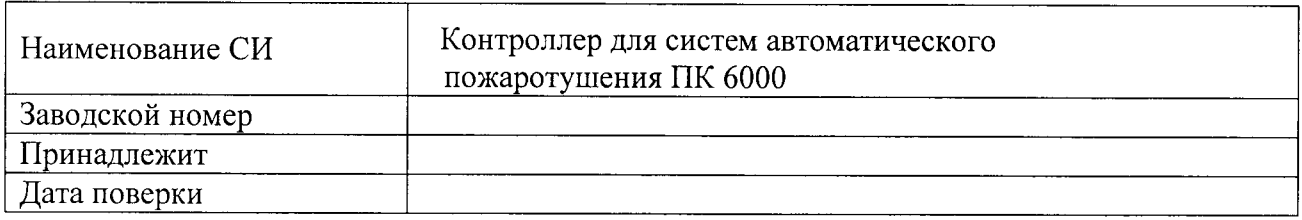

Условия поверки:

- температура окружающего воздуха, <sup>0</sup>С
- относительная влажность воздуха, %
- 

Испытательное оборудование: <u> 1980 - Johann Barbara, martin a</u>

Результаты поверки приведены в таблице.

Таблица

 $\hat{\boldsymbol{\theta}}$ 

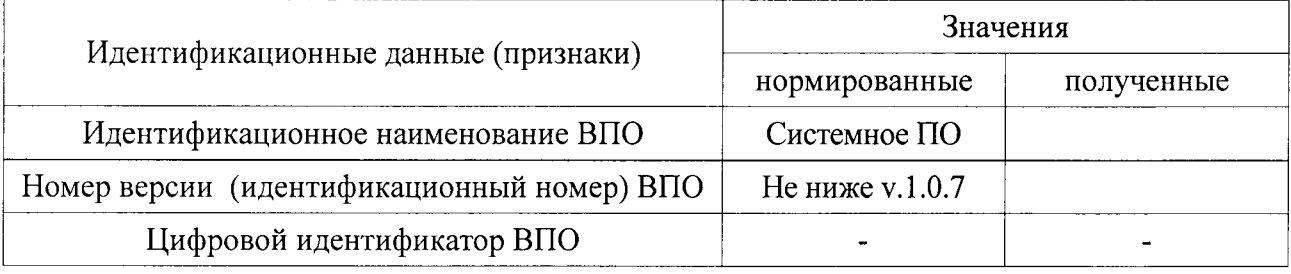

Выводы:

Поверку проводили: